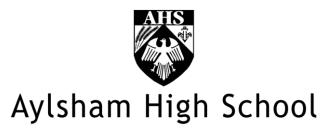

Part of the Aylsham Learning Federation It takes a Whole Community to Educate a Child

September 2023

Dear Parent/Carer and Student

## SIMS Student Registration for Year 7 Students – Website/App

SIMS Student is the student version of SIMS Parent, which allows students to access the same information as their parents/carers. *Please note, the SIMS Parent account email and invites will be sent out to parents/carers during week commencing 11th September.* 

SIMS Student includes the following:

- Calendar
- SIMS Options
- Attendance
- Conduct achievements and behaviour
- Timetable
- Reports
- Messages
- Homework

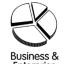

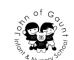

SIMS Student further strengthens our communication with students by providing them with access to their own information and allowing us to send them messages from the school.

#### SIMS Student accounts

During the first few computing lessons, your child's teacher will complete some important tasks with them to register them for their electronic accounts and show them how to use the systems. One of these systems is SIMS Student. Your child's computing teacher will guide them through registering their SIMS Student account, how to log into the website and app and how to navigate the system. Students must use their alf.education email account for SIMS Student and not a personal email address.

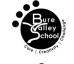

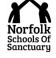

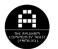

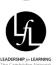

## **Devices with parental controls**

If your child's device has parental controls set up, you will need to download the SIMS Student app for them and then also give permission for them to use their school email account on their device in the parental control settings.

# ICT policy for students

The Aylsham Learning Federation ICT code of conduct (pupils) policy includes a section about the use of SIMS Student. A copy of this policy is available on the school website on the policies page, https://www.aylshamhigh.com/policiesahs.

Executive Headteacher: Mr D Spalding B.A. (Hons) M.Ed. (Cantab)

Deputy Headteachers: Mr C Bridge B.Sc. (Hons), Mr P Brockington B.Sc. (Hons) M.A., Mrs K Garnham B.A. (Hons) M.A.

Director of Business and Community Strategy: Mrs J Tuttle

Students have the policy explained to them in one of their first few computing lessons and they will agree to the policy using Google Classroom. Their computing teacher will show them how to do this.

## **Accessing SIMS Student**

Once students have activated their account, they can access SIMS Student via a website or an app. This means that your child will be able to access their own information via a smartphone, tablet or computer.

The website is accessible through a link on the school's website in the quicklinks or <a href="https://www.sims-student.co.uk/">https://www.sims-student.co.uk/</a>.

The SIMS Student app can be downloaded for free from either the Apple app store or the Google Play store on a smartphone or tablet. Please search for SIMS Student and then download the app onto your device.

#### Further information about SIMS Student

This can be found on the school website <a href="https://www.aylshamhigh.com/ahssimsstudent">https://www.aylshamhigh.com/ahssimsstudent</a>

## How students can get help with SIMS Student

If students require help with SIMS Student they can see their computing teacher or Mrs Cooke in the STAR office. We have an email address for SIMS Student which your child can also email <a href="mailto:simsstudent@alf.education">simsstudent@alf.education</a> for support. We would ask that students email for support directly please, rather than their parent/carer contacting the school on their behalf.

We hope that students find accessing their SIMS Student account useful.

Yours sincerely

Mr C Bridge

Deputy Headteacher